# Accela Citizens Access Portal Guide

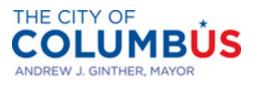

DEPARTMENT OF DEVELOPMENT

## Citizens Access Portal Guide

This guide will show you how to set up an online account, how to fill out an application, and how to view the progress of your case. In this document we will refer to the Citizens Access Portal as "The Portal." If you do not already have a Citizens Access Portal account, once on the page, select "Register for an Account" in the red selection box in the top righthand corner. You will then be prompted to enter a username, email address, password, and answer a security question. You will also be able to enter in contact information at the bottom of the page. This information will allow Planning staff to contact you by email or phone if there are any issues with your application. Once your account is made, you can return to the portal homepage and begin your application.

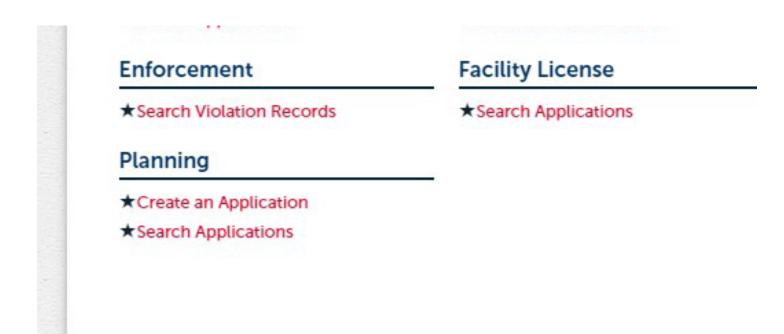

Once you login to the portal, the Planning tab is found at the bottom of the page. Here you can create a brand new application or search through previous applications that have been created through your account. When searching for a previous case, you will have the option to search from recents or start a general search at the bottom of the page.

| Commission may also b<br>Board/Commission. Thi<br>generally four weeks in | be required for any variance or zoning change. Addit<br>s application also covers projects seeking approval<br>advance of the next scheduled Board/Commission I | ionally, a COA may be need<br>from the Columbus Art Con<br>nearing. Additional informat |  |
|---------------------------------------------------------------------------|----------------------------------------------------------------------------------------------------|-----------------------------------------------------------------------------------------|--|
| Downtown<br>Commission:                                                   |                                                                                                    | University Impact<br>District Review<br>Board:                                          |  |
| East Franklinton<br>Review Board:                                         |                                                                                                    | Art Commission:                                                                         |  |
| Brewery District<br>Commission:                                           |                                                                                                    | German Village<br>Commission:                                                           |  |
| Historic Resources<br>Commission:                                         |                                                                                                    | Italian Village<br>Commission:                                                          |  |
| Victorian Village<br>Commission:                                          |                                                                                                    | Individual Historic<br>Listing:                                                         |  |

At this next step in the process of creating a new case, you will have the ability to choose the commission that the case will go to. You are able to choose multiple commissions at once. Select 'Continue Application' too continue the application process.

| Country:      |             |              |            |   |  |
|---------------|-------------|--------------|------------|---|--|
| United States |             | *            |            |   |  |
| * Street No.: |             |              | Direction: |   |  |
|               |             |              | Select     | - |  |
| * S           | treet Name: | Street Type: |            |   |  |
|               |             | Select       | •          |   |  |
| Unit Type:    | Unit No.:   |              |            |   |  |
| Select        | -           |              |            |   |  |
| City:         |             | State:       | *Zip:      |   |  |
|               |             | Select 🔻     |            |   |  |

Enter in the Street name, number, and type along with the zip code then search for the address below.

| Lot:         | Block:      | Subdivision:           |
|--------------|-------------|------------------------|
|              |             | Select 🔻               |
|              |             |                        |
| Book:        | Page:       |                        |
|              |             |                        |
|              |             |                        |
| Tract:       |             | (?) Legal Description: |
|              |             |                        |
|              |             |                        |
|              |             |                        |
|              |             |                        |
| 1000000000   |             |                        |
| spell check  |             | spell check            |
| Parcel Area: |             |                        |
|              |             |                        |
|              |             |                        |
| Land Value:  | Improved Va | alue: Exemption Value: |
|              | 1           |                        |
|              |             |                        |

From the search, the portal will autopopulate the Parcel information into the application.

| Property Own    | er               |      |                           |                       |  |
|-----------------|------------------|------|---------------------------|-----------------------|--|
| Owner Name:     | 0                |      |                           |                       |  |
| Address Line 1: |                  |      |                           |                       |  |
| Address Line 2: |                  |      |                           |                       |  |
| Address Line 3: |                  |      |                           |                       |  |
| City:           | State:<br>Select | Zip: | Country:<br>United States | •                     |  |
| Search Cl       | ear              |      |                           |                       |  |
| Continue Applie | cation »         |      |                           | Save and resume later |  |

Property ownership information will also autopopulate into the application as well.

| Applicant           |                           |                    |                       |                   |            |                                                                                                    |  |
|---------------------|---------------------------|--------------------|-----------------------|-------------------|------------|----------------------------------------------------------------------------------------------------|--|
| To add new contacts | , click the Select from A | Account or Add New | button. To edit a con | tact, click the E | Edit link. |                                                                                                    |  |
| Select from A       | Account Add               | d New              |                       |                   |            |                                                                                                    |  |
| Additional C        | Contacts                  |                    |                       |                   |            |                                                                                                    |  |
| To add new contacts | , click the Select from A | Account or Add New | button. To edit a con | tact, click the E | Edit link. |                                                                                                    |  |
| Select from A       | Account Add               | d New              |                       |                   |            |                                                                                                    |  |
| Showing 0-0 of 0    | 1.<br>1.                  |                    |                       |                   |            |                                                                                                    |  |
| Full Name           | Business Name             | Contact Type       | Work Phone            | Fax               | E-mail     | Action                                                                                                    |  |
| No records four     | ıd.                       |                    |                       |                   |            |                                                                                                    |  |
| -                   |                           |                    |                       |                   |            |                                                                                                    |  |
| Continue Ap         | plication »               |                    |                       |                   |            | Save and resume later                                                                                                    |  |
|                     |                           |                    |                       |                   |            | A second second s |  |

At this step, you will have the ability to select the applicant associated with the case. Select "Add New" to add in new information if your information is not previously saved.

| Select Conta                                                    | act from Ac       | count                                                           | × |
|-----------------------------------------------------------------|-------------------|-----------------------------------------------------------------|---|
| Select a contact to<br>If the contact has n<br>Showing 1-2 of 2 | nultiple addresse | plication.<br>es, you can select which to use in the next step. |   |
| Category                                                        | Туре              | Name                                                            |   |
| <ul> <li>Associated<br/>Contact</li> </ul>                      | Applicant         | Adam Frierson                                                   |   |
| <ul> <li>Associated</li> <li>Owner</li> </ul>                   |                   | CITY OF COLUMBUS OHIO                                           |   |
| Continue                                                        | Discard Change    | 25                                                              |   |

For reoccuring applicants, the contact information will save to your account.

|                                                                       | os o requireo neto. |
|-----------------------------------------------------------------------|---------------------|
| Code Enforcement                                                      |                     |
|                                                                       |                     |
| SITE INFORMATION                                                      |                     |
| STEINFORMATION                                                        |                     |
| *Is this in response O Yes O No<br>to a Code Violation?:              |                     |
| Code Violation<br>Number:                                             |                     |
| *Is this a OYes No<br>modification to a<br>previously issued<br>CoA?: |                     |
| Previous COA #:                                                       |                     |
| *Do you have a ○ Yes ○ No<br>zoning case<br>number?:                  |                     |
| Zoning Case Number:                                                   |                     |
| *Do you have a O Yes O No<br>variance case<br>number?:                |                     |
| Variance Case<br>Number:                                              |                     |
| *Do you have a O Yes O No<br>building permit<br>number?:              |                     |
| Building Permit<br>Number:                                            |                     |
|                                                                       |                     |
| Continue Application » Save and n                                     | esume later         |

The following code enforcement section allows for any code related information to be entered in. This section covers Code Violations, Modifications to previously issued COA's, and Variance review applications, among other options.

| Project Request                                        | *indicates a required field |
|--------------------------------------------------------|-----------------------------|
| PROJECT REQUEST<br>For this application, I am seeking: |                             |
| A Conceptual (2)                                       |                             |
| Request for ?                                          |                             |
| Continue Application »                                 | Save and resume later       |
|                                                        |                             |

Select whether the application is to be marked as Conceptual or as a Request for Action then select Continue. If you mark the application as conceptual, the selected commission will only offer feedback at the next meeting and will not take a vote. If you mark as a request for action, the commission will take a vote at the next meeting. If you are seeking a staff approval, please mark the application as a request for action.

| Project Classification         PROJECT CLASSIFICATION         New                                                                                                    |
|----------------------------------------------------------------------------------------------------|
| New<br>Construction:       Image: Construction:         Exterior Building<br>Alteration:       Image: Construction:         Landscaping:       Image: Construction:         Signage or<br>Graphics:       Image: Construction:         Demolition:       Image: Construction:         Variance or<br>Zoning Change:       Image: Construction:         Lot<br>Split/Combination:       Image: Construction:         Change in Use:       Image: Construction:         Downtown Ad-       Image: Construction: |
| Exterior Building   Alteration:   Alteration:   Change or   Graphics:   Demolition:   Omega   Variance or   Zoning Change:   Lot   Change in Use:   Omega   Downtown Ad-                                                                                                    |
| Alteratori:         Landscaping:         Signage or<br>Graphics:         Demolition:         Q         Variance or<br>Zoning Change:         Lot<br>Split/Combination:         Change in Use:         Q         Downtown Ad-                                                                                                    |
| Signage or<br>Graphics:       Image: Change in Use:         Demolition:       Image: Change in Use:         Change in Use:       Image: Change in Use:         Downtown Ad-       Image: Change in Use:                                                                                                    |
| Demolition:       ①         Variance or<br>Zoning Change:       ②         Lot<br>Split/Combination:       ②         Change in Use:       ②         Downtown Ad-       ③                                                                                                    |
| Variance or<br>Zoning Change:<br>Lot<br>Split/Combination:<br>Change in Use:<br>Downtown Ad-                                                                                                    |
| Lot Q<br>Split/Combination:<br>Change in Use: Q<br>Downtown Ad- Q                                                                                                    |
| Change in Use: ① Downtown Ad- ⑦                                                                                                    |
| Downtown Ad- ⑦□                                                                                                    |
| Downtown Ad-                                                                                                    |
|                                                                                                    |
| Art:                                                                                                    |

Mark the Project Classification, multiple options can be selected at once. For an explanation of each term, you can hover over the question marks to the side.

|                                      | scribe the proposed project in detail, including: changes to the building, site, lot or zoning, features to be removed, altered and/or ded, and materials to be used (manufacturer, model, and style). Attach additional sheets, as needed.                                                                                                    |
|--------------------------------------|----------------------------------------------------------------------------------------------------|
| • Fo<br>reu:<br>• Fo<br>calo<br>• Fo | or demolitions in Historic Districts, Downtown, East Franklinton, or individually listed properties, include: reason for demolition, proposed<br>se of the site, and time frame for project initiation. Properties in Historic Districts also require evidence of funding (CC:3116.14).<br>or change of use in East Franklinton, include the square footage and description of existing, new, and expanded uses. Also include parking<br>culations per code requirements (CC:3312 and CC:3323)<br>or Graphics/Signage, include sign dimensions, font style and size, materials, and lighting information.<br>or modifications to a previously submitted applications, accurately describe any and all changes. |
| Ap                                   | plication Name:                                                                                                    |
| *G                                   | General Description:                                                                                                    |
| * D                                  | Detailed Description:                                                                                                    |
|                                      |                                                                                                    |

Provide a name to the application and fill out Description boxes. The General Description will appear in Accela. The detailed descripton is where specifics of the application can be provided.

| Required Mate                                                                                                    | ttachments > Ro<br>erials                                                                                                    |                                                                                                    |                                                                                                    |                                                                                                    |                                       |                 |
|----------------------------------------------------------------------------------------------------|----------------------------------------------------------------------------------------------------|----------------------------------------------------------------------------------------------------|----------------------------------------------------------------------------------------------------|----------------------------------------------------------------------------------------------------|---------------------------------------|-----------------|
| www.columbu<br>are very currer<br>• Manufacturei<br>etc). Material s<br>• Drawings: Ele<br>than 11 point f<br>• New constru<br>• Signage or gr<br>• Demolitions,<br>• Variance or Z | is gov/planning for inst<br>tt.<br>r's Brochures/Specifica<br>amples may be provide<br>cctronic drawings are p<br>ont. Site plans are requi<br>ction and exterior built<br>aphics require elevatio<br>landscaping, lot splits,<br>oning change require e | tructions and tips on<br>ations: Brochures and<br>ed at the hearing as n<br>oreferred. Hard copy<br>uired to show propert<br>ding alterations requi<br>ons, details, perspecti<br>and lot combination<br>drawings as needed p | taking photos and the t<br>d specifications which sl<br>needed or requested by<br>drawings are required t<br>by lines and existing stru-<br>re elevations, floor plar<br>ives/rendering (when ap<br>is require a site plan.<br>per the variance request | ypes required. Google Str<br>now and describe the mat<br>staff.<br>b be 11"×17". Drawings ar<br>ctures, site features, and<br>s, site plans, and perspect<br>plicable). | tives/renderings.                     | windows,        |
|                                                                                                    |                                                                                                    |                                                                                                    |                                                                                                    |                                                                                                    | * indicates a requ                    | uired field.    |
|                                                                                                    |                                                                                                    |                                                                                                    |                                                                                                    |                                                                                                    |                                       |                 |
| ade;adp;bat;ch                                                                                                    | file size allowed is 300                                                                                                    |                                                                                                    | iar;js;jse;lib;lnk;mde;mh                                                                                                    | t;mhtml;msc;msp;mst;pł                                                                                                    | ıp;pif;scr;sct;shb;sys;vb;vbe;vbs;vxc | d;wsc;wsf;      |
| The maximum<br>ade;adp;bat;cl                                                                                                    | file size allowed is 300<br>nm;cmd;com;cpl;exe;h                                                                                                    |                                                                                                    | jar;js;jse;lib;lnk;mde;mh                                                                                                    | t;mhtml;msc;msp;mst;pł                                                                                                    | ıp;pif;scr;sct;shb;sys;vb;vbe;vbs;vxc | d;wsc;wsf;<br>▶ |
| The maximum<br>ade;adp;bat;cl                                                                                                    | file size allowed is 300<br>nm;cmd;com;cpl;exe;h                                                                                                    |                                                                                                    | jar;js;jse;lib;lnk;mde;mh<br>Latest Update                                                                                                    | t;mhtml;msc;msp;mst;pf                                                                                                    | ıp;pif;scr;sct;shb;sys;vb;vbe;vbs;vxc | d;wsc;wsf;<br>▶ |
| The maximum<br>ade;adp;bat;cf<br>are disallowed                                                                                                    | file size allowed is 300<br>nm;cmd;com;cpl;exe;h<br>file types to upload.<br>Type                                                                                                    | nta;htm;html;ins;isp;j                                                                                                    |                                                                                                    |                                                                                                    | ıp;pif;scr;sct;shb;sys;vb;vbe;vbs;vxc | d;wsc;wsf;      |

At this stage, any necessary attachments can be provided to the application. Once you select the desired file, you will be prompted to select the type of attachment (Elevations, Site plan, Renderings, etc.). You will also be required to add a description as well. Multiple attachments are able to be added at once. Once all desired applications are added, select "Continue Application."

| WNER/APPLICANT<br>y typing my name, I certify that I have thoroughly                    | y read this application and that the information | I have included, and any acco | mpanying documentation, is |
|-----------------------------------------------------------------------------------------|--------------------------------------------------|-------------------------------|----------------------------|
| omplete and accurate to the best of my knowled<br>y the applicable Commission or Board. |                                                  |                               |                            |
| Name of Owner or<br>pplicant:                                                           | * Date:                                          | MM/DD/YYYY                    |                            |
|                                                                                         |                                                  |                               |                            |
|                                                                                         |                                                  |                               |                            |

Enter in the name of the Owner/Applicant for the proposal. This will act as a virutal signature.

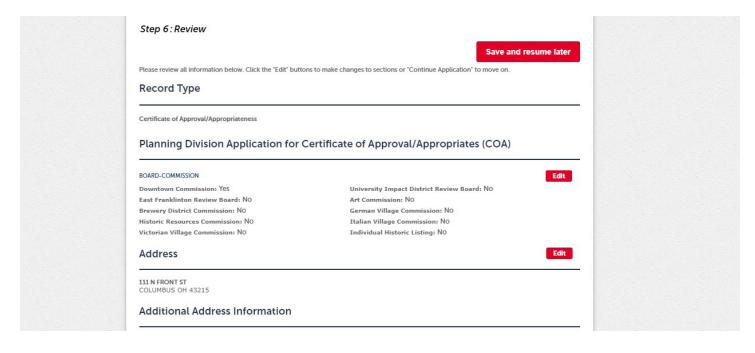

Here you have the opportunity to review the application and make edits wherever needed.

| OWNER/APPLICANT                                                                                                    | Edit                                                |
|----------------------------------------------------------------------------------------------------|-----------------------------------------------------|
| Name of Owner or Applicant: Adam Frierson Date: 0                                                                                                    | 03/11/2024                                          |
| I certify that I have read and understand the instructions that accompa<br>of this application are true, complete, and correct and that no material<br>below, I understand and agree that I am electronically signing and filing | l information has been omitted. By checking the box |
|                                                                                                    |                                                     |
| By checking this box, I agree to the above certification.                                                                                                    | Date: 03/11/2024                                    |

Certify the application is complete and "Continue Application."

| Certifica | ite of Approval/Appropr                               | lateness                                            | Search                      | Q •      | Q •               |  |
|-----------|-------------------------------------------------------|-----------------------------------------------------|-----------------------------|----------|-------------------|--|
| 1 2       | 3 Project Details                                     | 4 Attachments                                       | 5 Owner/Applicant           | 6 Review | 7 Record Issuance |  |
| Step 7    | Record Issuance                                       | 2                                                   |                             |          |                   |  |
| C         | Your application ha                                   | s been successfully sub<br>cord and retain a copy f | nitted.<br>or your records. |          |                   |  |
| C         |                                                       | .,                                                  | ,                           |          |                   |  |
|           |                                                       |                                                     |                             |          |                   |  |
|           | u for using our online servic<br>cord Number is COA24 |                                                     |                             |          |                   |  |
| You will  | need this number to che                               | ck the status of your app                           | lication.                   |          |                   |  |
|           |                                                       |                                                     |                             |          |                   |  |
|           |                                                       |                                                     |                             |          |                   |  |
| View      | Record Details »                                      | ou must post the record in f                        | the work area.)             |          |                   |  |
|           |                                                       |                                                     |                             |          |                   |  |
|           |                                                       |                                                     |                             |          |                   |  |
|           |                                                       |                                                     |                             |          |                   |  |

Once all information is submitted. You will recieve the Green Checkmark (above) and you will revieve the record number associated with the case. You will be able to view the record information by selecting the box below.

| Record COA2400086:<br>Certificate of Approval                                                                                                    |            | ss                                  | Search                | Q • |  |
|----------------------------------------------------------------------------------------------------|------------|-------------------------------------|-----------------------|-----|--|
| Record Info 🔻                                                                                                    | Payments 🔻 | Custom Component                    |                       |     |  |
| Work Location                                                                                                    |            |                                     |                       |     |  |
| 111 N FRONT ST                                                                                                    |            |                                     |                       |     |  |
| COLUMBUS OH 43215                                                                                                    |            |                                     |                       |     |  |
| COLUMBUS OH 43215                                                                                                    |            |                                     |                       |     |  |
|                                                                                                    |            | Project Descriptio                  | n:                    |     |  |
| COLUMBUS OH 43215<br>Record Details<br>Applicant:<br>Adam Frierson                                                                                                    |            | Hotel Frierson                      |                       |     |  |
| COLUMBUS OH 43215<br>Record Details<br>Applicant:<br>Adam Frierson<br>111 N. Front St.                                                                                               |            | Hotel Frierson<br>46-Story Hotel in | the Heart of Downtown |     |  |
| COLUMBUS OH 43215<br>Record Details<br>Applicant:<br>Adam Frierson<br>111 N. Front St.<br>Columbus, OH, 43215                                                                        |            | Hotel Frierson<br>46-Story Hotel in |                       | -   |  |
| COLUMBUS OH 43215<br>Record Details<br>Applicant:<br>Adam Frierson<br>111 N. Front St.                                                                                               |            | Hotel Frierson<br>46-Story Hotel in | the Heart of Downtown | -   |  |
| COLUMBUS OH 43215<br>Record Details<br>Applicant:<br>Adam Frierson<br>111 N. Front St.<br>Columbus, OH, 43215<br>United States                                                       | 9          | Hotel Frierson<br>46-Story Hotel in | the Heart of Downtown | _   |  |
| COLUMBUS OH 43215<br>Record Details<br>Applicant:<br>Adam Frierson<br>111 N. Front St.<br>Columbus, OH, 43215<br>United States<br>Work Phone:614-645-3570<br>atfrierson@columbus.gov | 9          | Hotel Frierson<br>46-Story Hotel in | the Heart of Downtown | _   |  |
| COLUMBUS OH 43215<br>Record Details<br>Applicant:<br>Adam Frierson<br>111 N. Front St.<br>Columbus, OH, 43215<br>United States<br>Work Phone:614-645-3570                            |            | Hotel Frierson<br>46-Story Hotel in | the Heart of Downtown |     |  |

Once you select to view the record data, you can view the application's progress. Under the 'Record Info' tab, you can view the status of the application as it is being processed on Accela. You can also view any uploaded attachments under the attachment tab.

### How to View your COA on the Portal

| ome   | <b>Q</b> Search                     | + New               | ₩ Schedule                                                                            |                         | C Return to The City of Colu             |              |  |
|-------|-------------------------------------|---------------------|---------------------------------------------------------------------------------------|-------------------------|------------------------------------------|--------------|--|
|       |                                     | Anno                | uncements Logged in                                                                   | as: Luis Teba   Collect | tions (0)   Accoun                       | t Management |  |
|       |                                     |                     |                                                                                       | Dashboard               | My Records                               | My Account   |  |
| -     | Luis Teba<br>e to the City of Colun | nbus's Citizen Acce | ess Portal                                                                            |                         | Need Help                                | 2<br>?<br>N  |  |
| We ar | re pleased to offer o               | our citizens, busin | d <b>zen Access Portal</b><br>desses, and visitors access<br>rs a day, 7 days a week. | to government           | Electronic Rev<br>• User Gu<br>• Submiss |              |  |
| _     |                                     | <u>Helpful Inf</u>  | formation                                                                             |                         | Citizen Access                           |              |  |

Once you recieved the email notification that your COA was approved and uploaded to the Ciitizens Access Portal, log back into your account on the portal and select the "My Records" tab located at the top right corner of the page.

| 🖶 Home | <b>Q</b> Search | + New | 🛗 Sche    | dule         |                       | D Return            | to The City of ( |
|--------|-----------------|-------|-----------|--------------|-----------------------|---------------------|------------------|
|        |                 | Anno  | uncements | Logged in as | :: Luis Teba   Collec | ctions (0)   Accour | nt Manageme      |
|        |                 | _     |           |              | Dashboard             | My Records          | Μу Αссοι         |
|        |                 |       |           |              |                       |                     |                  |

#### Planning

Select the arrow to the right of the Planning tab to expand your application history.

#### Planning

|  | Showing 1-3 of 3 | Download results | Add to collection |
|--|------------------|------------------|-------------------|
|--|------------------|------------------|-------------------|

| Date       | Record<br>Number | Record Type                                | Description                                                                                                    | Project<br>Name        | Expiration<br>Date | Status     |
|------------|------------------|--------------------------------------------|----------------------------------------------------------------------------------------------------|------------------------|--------------------|------------|
| 06/18/2024 | COA2400011       | Certificate of<br>Approval/Appropriateness | As part of the<br>Department of<br>Development's<br>ongoing Art,<br>Monuments, and<br>Memorials<br>maintenance,<br>Development/Planning<br>took over as lead for<br>the project in mid-<br>2023. The intent is to<br>work with Recreation<br>and Parks to complete<br>the project and move<br>the monument and its<br>associated flag pole to<br>a more secure and<br>publicly accessible | Linden War<br>Memorial |                    | COA Issued |

Locate your relevant application from the list. Click on the red case hyperlink to view the case. \*\*If your application does not populate on this list, you will be able to Search the application by number on the Portal's home page under the "Search Applications" tab under Planning.

| Record COA240002      | 1:                | Add to collection                                                 |
|-----------------------|-------------------|-------------------------------------------------------------------|
| Certificate of Approv | /al/Appropriatene | 55                                                                |
| Record Status: Incor  | nplete            |                                                                   |
| Record Info 🔻         | Payments 🔻        | Custom Component                                                  |
| Record Details        |                   |                                                                   |
| Processing Status     |                   |                                                                   |
| Related Records       |                   |                                                                   |
| Attachments           |                   |                                                                   |
| Inspections           |                   |                                                                   |
| Valuation Calculator  |                   |                                                                   |
| Applicant.            |                   | Project Description:                                              |
| Matt Toddy            |                   | Capitol City Tavern                                               |
| Elevation Studio      |                   | The project scope includes the renovation of an existing building |

Locate the "Attachments" tab under the "Record Info" dropdown.

#### Attachments

The maximum file size allowed is 100 MB.

ade;adp;bat;chm;cmd;com;cpl;exe;hta;htm;html;ins;isp;jar;js;jse;lib;lnk;mde;mht;mhtml;msc;msp;mst;php;php2;php3;php4;php5;php6;php7;php are disallowed file types to upload.

| •                                                                    |            |                                            |             |              |           |               |                  |                                                    |
|----------------------------------------------------------------------|------------|--------------------------------------------|-------------|--------------|-----------|---------------|------------------|----------------------------------------------------|
| Name                                                                 | Record ID  | Record Type                                | Entity Type | Туре         | Size      | Latest Update | Action           | Entity                                             |
| Linden War<br>Memorial<br>Combined<br>Documents.pdf                  | COA2400011 | Certificate of<br>Approval/Appropriateness | Record      | Full Packet  | 4.85 MB   | 06/18/2024    | Actions <b>•</b> | Certificate of<br>Approval/Approp<br>- COA2400011  |
| A0_CAC_REPORT-<br>2024-06-26.pdf                                     | COA2400011 | Certificate of<br>Approval/Appropriateness | Record      | Staff Report | 224.24 KB | 06/25/2024    | Actions <b>v</b> | Certificate of<br>Approval/Appropr<br>- COA2400011 |
| COA2400011_COA<br>2652 Cleveland<br>Ave - Linden War<br>Memorial.pdf | COA2400011 | Certificate of<br>Approval/Appropriateness | Record      | COA          | 1.65 MB   | 06/27/2024    | Actions <b>•</b> | Certificate of<br>Approval/Approp<br>- COA2400011  |
| •                                                                    |            |                                            |             |              |           |               |                  |                                                    |

Here you will find the uploaded COA. The COA will always be marked as "COA" under the Type column. You will be able to view and download the COA by selecting the "Actions" dropdown at the right of the page. You can also download the COA by selecting on the hyperlinked attachment name in red.

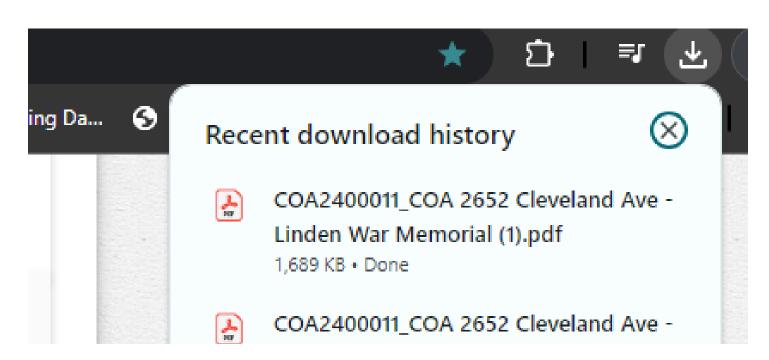

The downloaded COA will appear as an Adobe Acrobat file. Once you select "Download" the attachment will appear in your "Recent download history tab' in the top righthand corner of your window (if you are viewing on google chrome).